# **3.2.16:创芯工坊无法启动**

# **1: 无法启动的原因**

创芯工坊客户端自带了驱动服务,此驱动服务经过 WHQL 认证,在某些情况下,可能会存在启动 失败的问题,类似的错误如下所示:

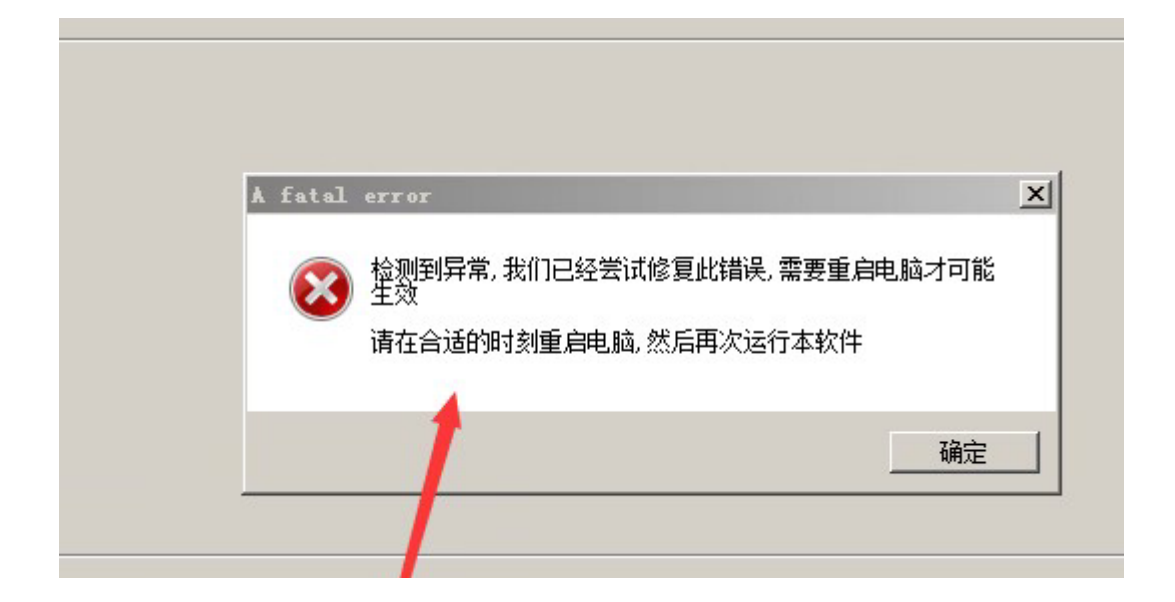

# **2: 应急修复方法**

### **2.1 添加安装目录白名单**

出现此种情况的原因,一般是驱动服务被拦截,请给创芯工坊的安装目录,添加到白名单中,操 作流程如下:

步骤一: 定位ICWorkshop 安装目录

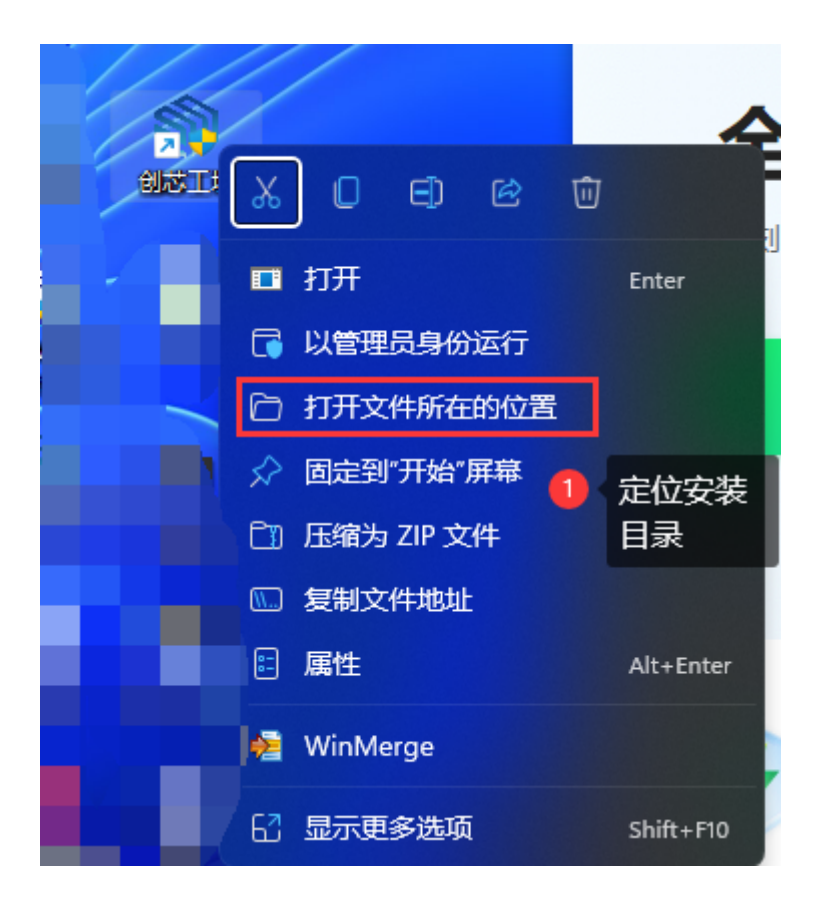

#### 步骤二:记住安装位置

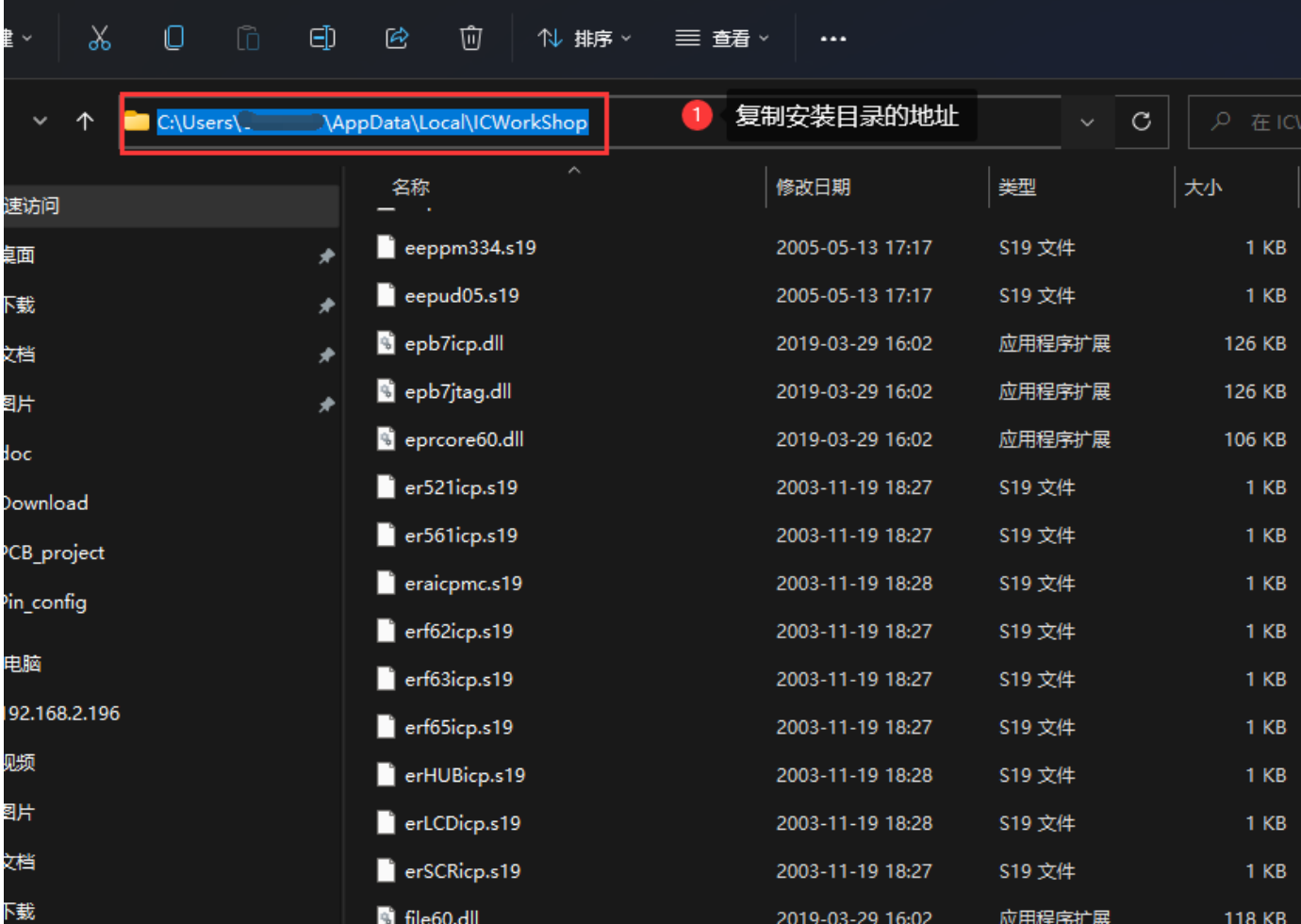

步骤三:进入安全操作中心,然后定位到信任区,并添加目录

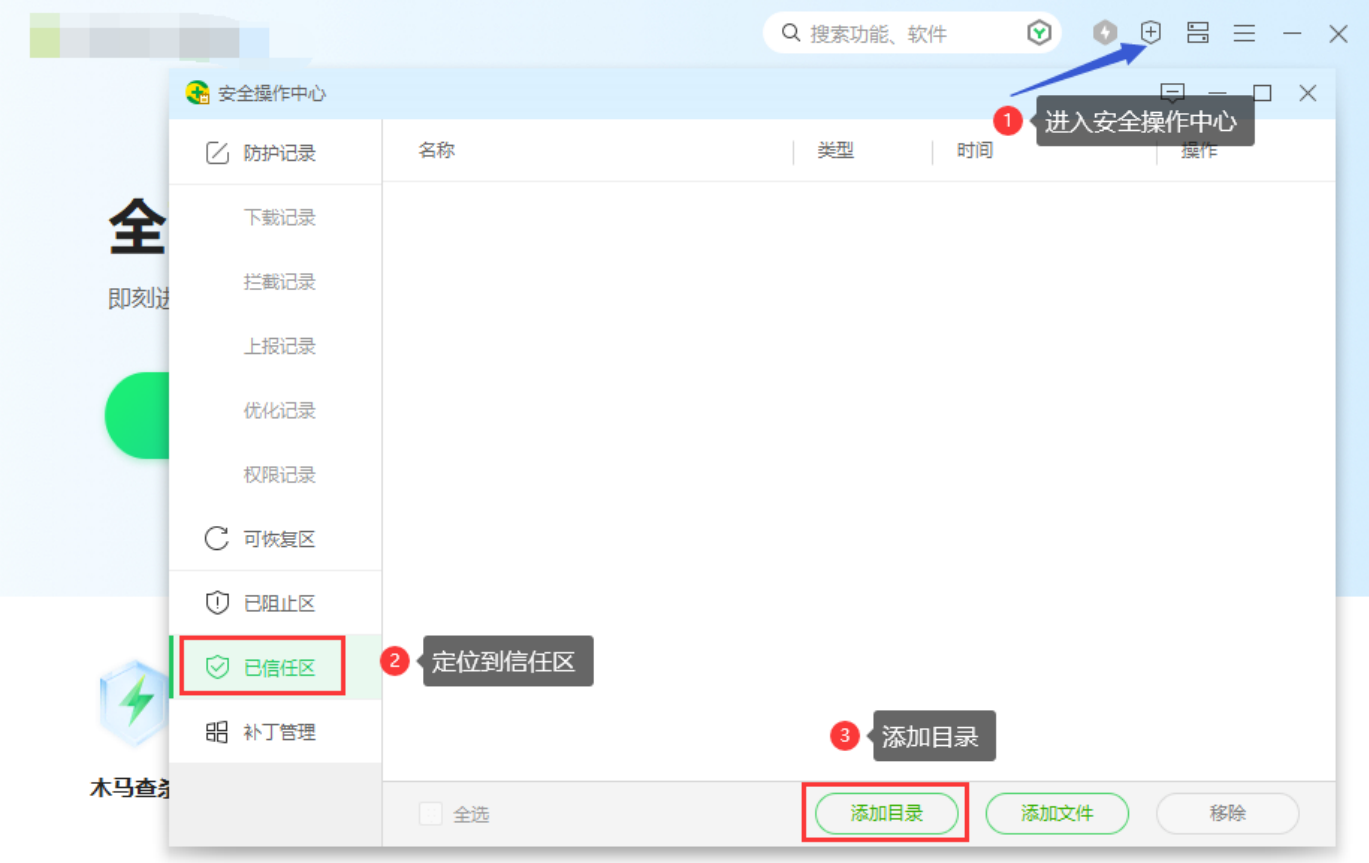

#### 添加完成后,如图所示:

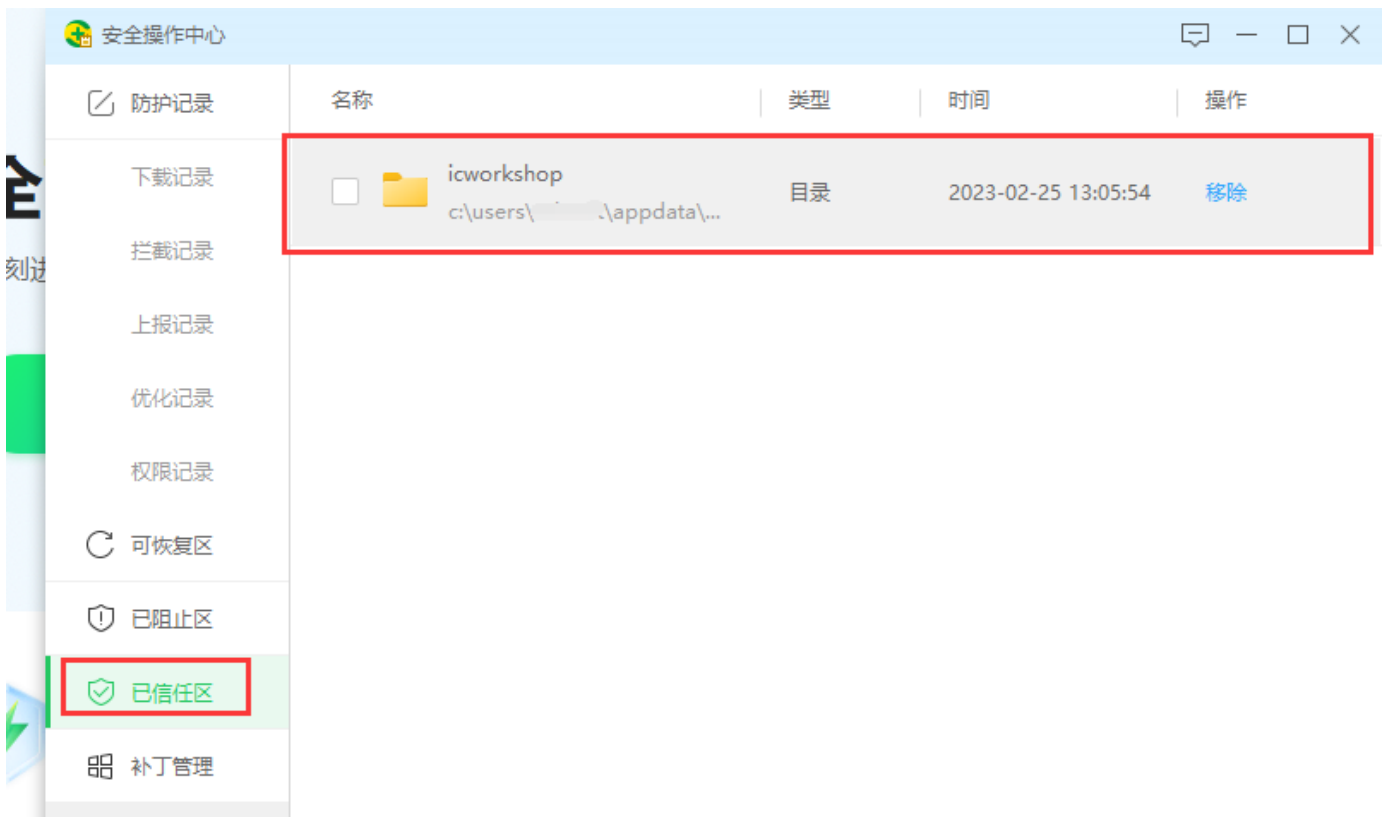

### **2.2 恢复被拦截的驱动程序**

并从可恢复区,恢复驱动并添加白名单,具体的操作请参考对应的防护软件,如某软件可以从可 恢复区恢复驱动服务,如图所示:

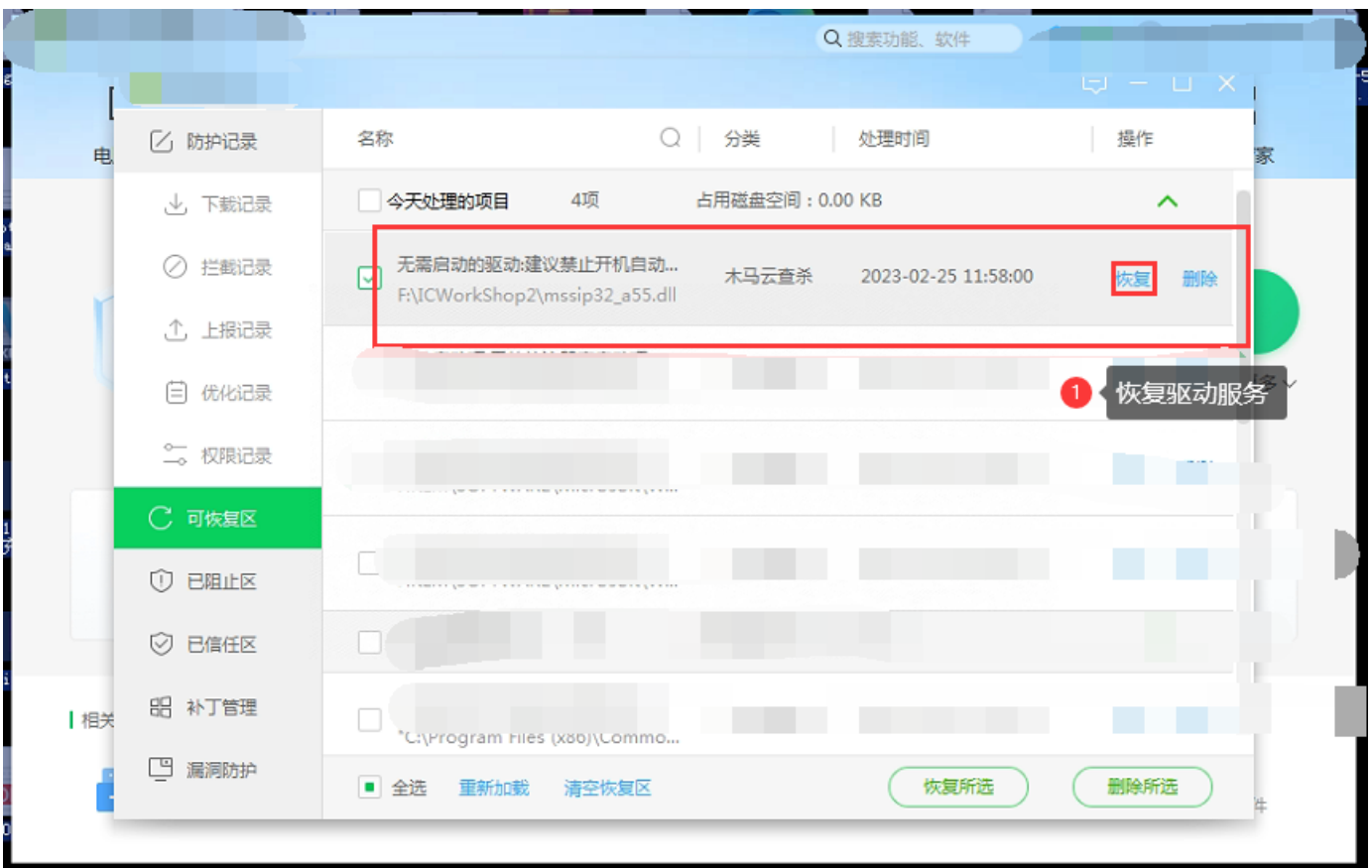

### **2.3 操作完成后重启系统**

在完成白名单的添加和恢复被拦截的驱动服务之后,重启系统,再进行登陆。

## **2: 补充说明**

#### **提示**

如果系统能正常使用创芯工坊的客户端软件, 则可以无需上述操作, 在不同的系统, 不同的 防护软件、同一软件的不同版本和特征库,表现并非完全一致。

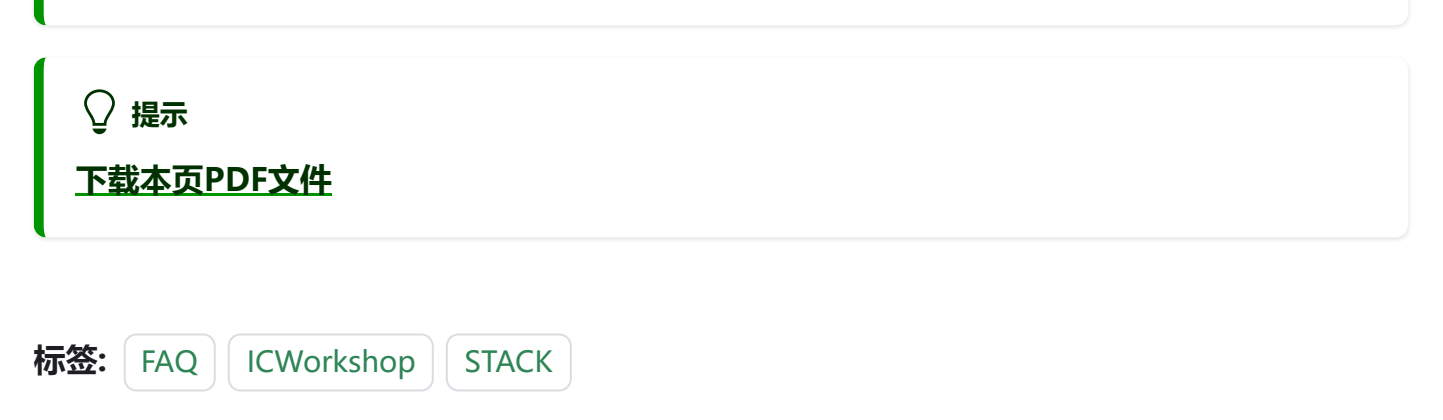

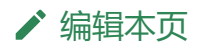